# **Support and More Resources**

### CY3215-DK Development Kit (Emulator)

For simple programming, a MiniProg is included in the CY3210-SDCARD kit. For full emulation you can attach an ICE-Cube to the PsoCEval1 board. (The ICE-Cube is available in the CY3215-DK.)

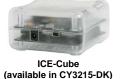

The CY3215-DK Development Kit also includes an emulation POD for CY8C29XXX devices.

### Powering the Board (9-12V)

The PsoCEval1 board can be powered by any of the following methods:

- 1. Included 12V power supply.
- PSoC ICE-Cube: not to exceed 100 mA (3.3V only). 2.
- 3. 9V battery.

WARNING: JUMPER JP3 MUST BE INSTALLED TO PROVIDE ONLY 3.3V TO THE SD CARD ADAPTER. FAILING TO INSTALL THIS JUMPER WILL LIKELY DAMAGE THE SD CARD.

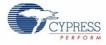

### SD Card Module Evaluation Kit CY3210-SDCARD **Rev** A

### **Quick Start**

- Verify Kit Contents
  Install PSoC<sup>™</sup> Designer
  Install PSoC Programmer
- 4. Assemble Evaluation Board
- 5. Run Example Project

# Step 1: Verify Kit Contents

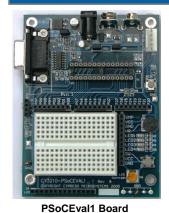

### **Kit Contents**

- CY3210-PSoCEVAL1 Rev B Board
- SD Card Adapter Board
- Secure Digital (SD) Memory Card
- · USB to SD Card Reader
- MiniProg1
- USB Cable
- 12V Power Supply (not pictured) One 28-Pin DIP Sample (CY8C29466-24PXI) \*\* (not pictured)
- PSoC Designer and Programmer CD
- Cypress Support Card
- Example Projects

\*\* Only parts in the CY8C29xxx family are currently supported with the SDCard User Module

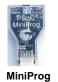

Programming

Unit

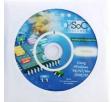

### **PSoC Designer CD-ROM**

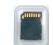

Secure Digital Card

Web: www.cypress.com Support: www.cypress.com/support/ US: 800.669.0557 Intl: 425.787.4814

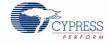

SD Card Adapter

SD Card

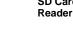

**USB** Cable

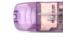

# Step 2 & 3: Install Software

Install PSoC Designer and then PSoC Programmer from the included CD-ROM. For assistance refer to *PSoC Designer: Integrated Development Environment User Guide*, available on the CD-ROM.

Download the latest version and updates of PSoC Designer and PSoC Programmer at www.cypress.com/psoc (Design Resources >> Software & Drivers).

# SD Card Adapter

**SD Card Socket** 

Jumpers: JP3 – MUST BE INSTALLED FOR 3.3V OPERATION OF THE SD CARD ADAPTER.

# Step 5: Run Example Project

Example projects can be run from PSoC Designer under File>Open Project

C:\ProgramFiles\CypressMicroSystems\PSoCDesigner\Examples\SDCard. These example projects are also available at www.cypress.com/psocexampleprojects. Read any readme.txt files associated with the example and run the ".soc" file in PSoC Designer.

# CY3210-SDCARD Adapter Schematic

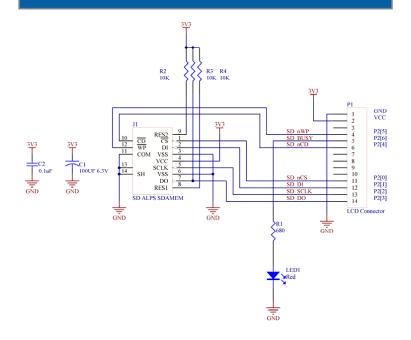

# Step 4: Assemble Evaluation Board